Luke and I are very excited to be visiting WICS at Iowa.

We are working on an AWS workshop to share with you all.

Participants will learn to host a static website in AWS S3 and use AWS CodePipeline to develop a deploy and test pipeline to push changes to a React app in S3. We will get hands on updating our React app to test our CodePipeline.

If time permits, we also hope to cover an example of a serverless backend in AWS using APIGateway, Lambda and DynamoDB.

It would be ideal if participants had an AWS account set up prior to arriving, a github account set up, and were able to run a React application locally. If participants are not set up prior, it will detract from the workshop.

## **Requirements:**

- 1) Node.js, required for React (get the latest install) <https://nodejs.org/en/download/>
- 2) Any editor for React applications, I like vsCode <https://code.visualstudio.com/download>
- 3) Get familiar with a few commands to run a React app locally <https://create-react-app.dev/docs/getting-started>
- 4) GitHub account <https://github.com/join>
- 5) AWS account (this account setup will require a credit card, and some services offered through AWS will accrue billing costs.) <https://portal.aws.amazon.com/billing/signup#/start>

## **1. Fork and Checkout the repository**

If you do not have git installed on your computer: <https://git-scm.com/book/en/v2/Getting-Started-Installing-Git>

- 1. Sign into your github account: <https://github.com/login>
- 2. Navigate to: <https://github.com/ludu12/puzzle-it-react-app>
- 3. Select Fork in the top right of the page

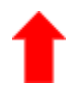

4. Navigate to your repositories and select your fork of LaughOfTheDay

5. Select the green clone button on the right of the page of your forked repo

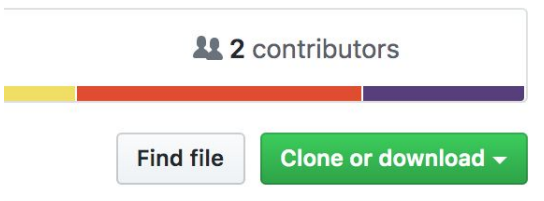

6. Copy the url in the popup - this link should lead to YOUR repository, it will not match this url in the photo.

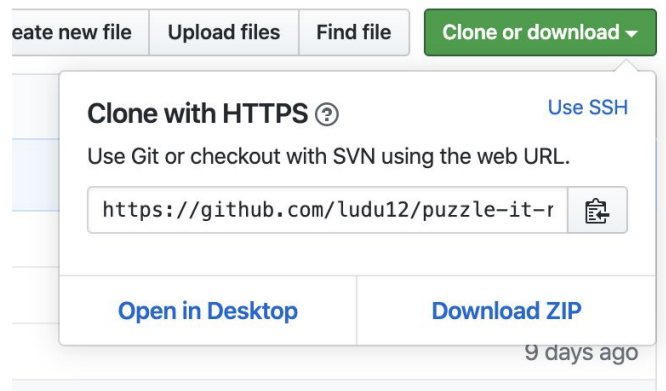

- 7. Open your terminal on your computer
- 8. In the directory you would like to work in Checkout your repository:
	- a. \$ git clone URL-YOU-COPPIED-IN-STEP-SIX

## **2. Open the project in your editor of choice**

- 1. This is what it looks like in VSCode on Mac
	- a. Select Open folder…
	- b. Navigate to folder you cloned project into and open.

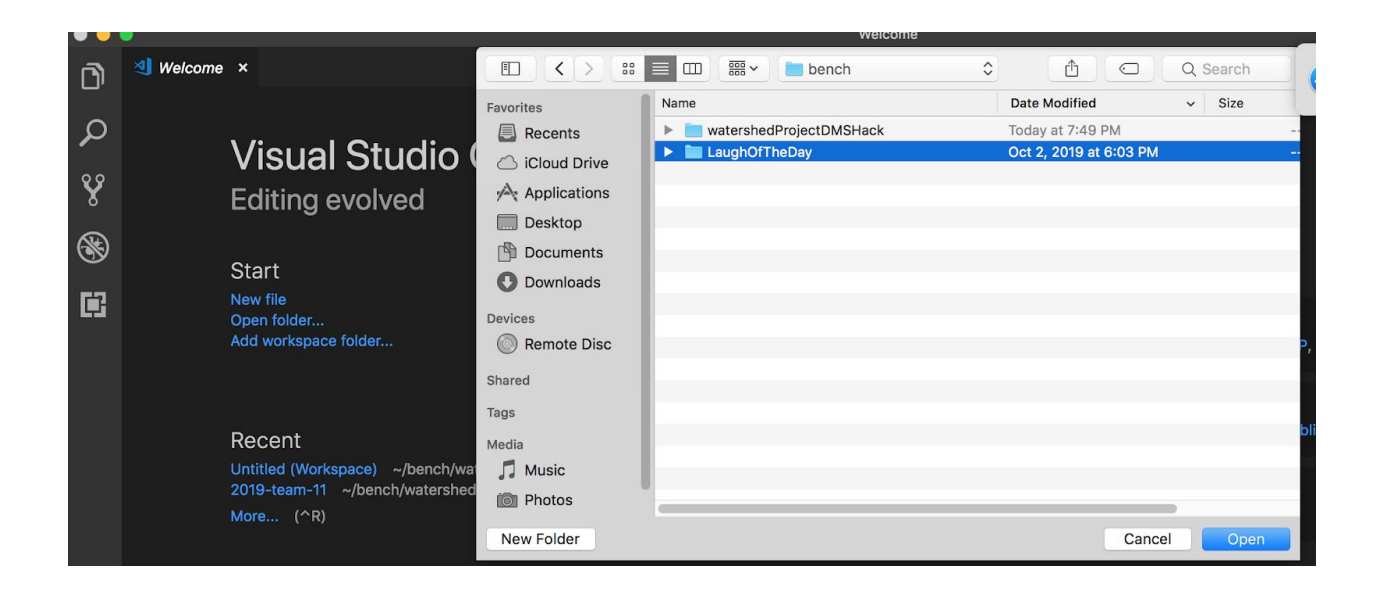

## **3. Run the project locally**

- 1. In your terminal navigate to your project directory
- 2. Execute "npm install" and "'npm start'"
- 3. You should be redirected to your browser at <http://localhost:3000/>
- 4. Now the app is running on your local machine!

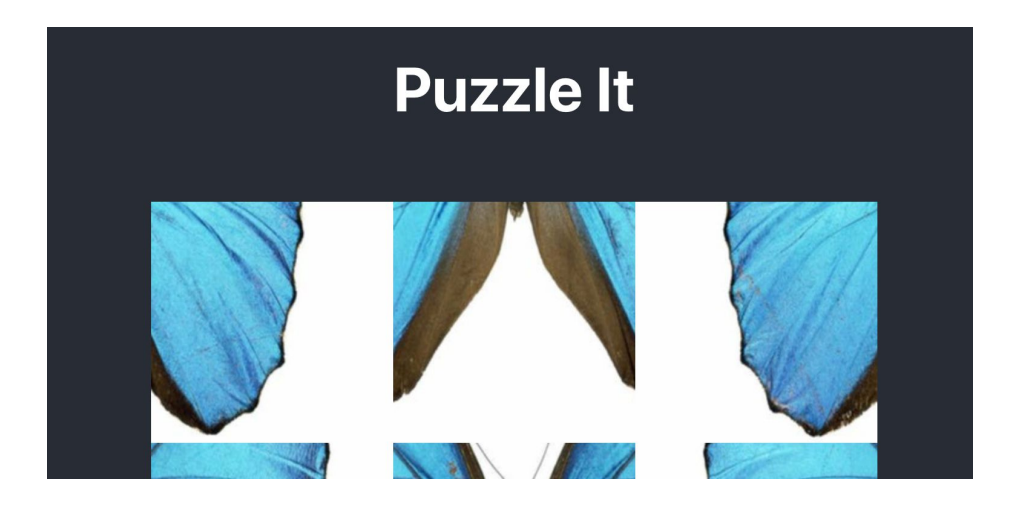